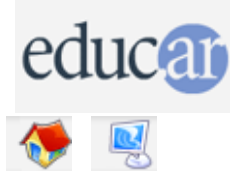

## **Actividades con Software Libre**

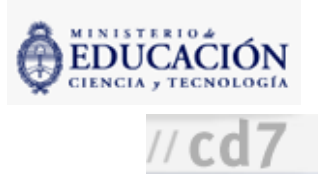

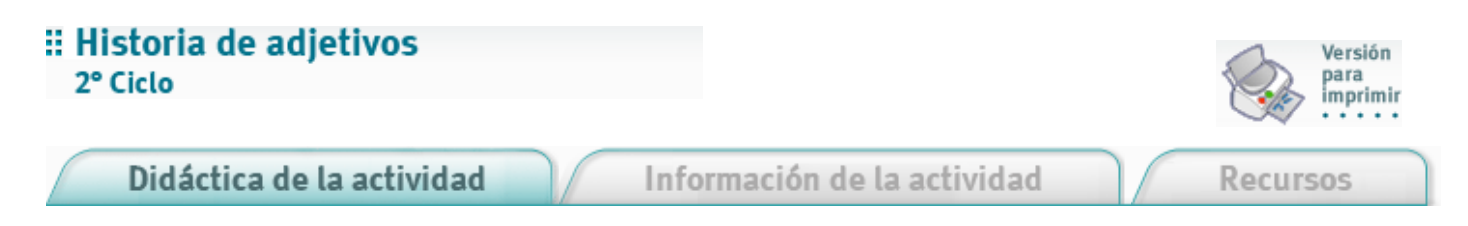

1. Escribir una historia inventada con el procedimiento preparado Historia con el programa MSWLogo, omitiendo los adjetivos pero dejando marcas en su lugar.

2. Con el procedimiento Marcas crear un listado de varios adjetivos.

3. Con Genera los adjetivos se reemplazan aleatoriamente y así se produce una historia en la que las marcas son reemplazadas con los adjetivos escogidos al azar.

a. Cargar el código siguiente en MSWLogo en un archivo con nombre adjetivos. Igo disponible para todos los alumnos

```
para Genera [:marcas (filtro ["# = pri ?] pri mp contenido)]
   paracada :marcas [haz (palabra "$ mp ?) baraja valor ?]
   paracada :historia [
     paracada ? [
      muestrat reemplaza ?
      muestrat "| |
      \mathbf{I}(escribe)
   \mathbf{I}fin
tapa "genera
para reemplaza :palabra
si miembro? (palabra "# :palabra) :marcas [devuelve decola (palabra "$ :palabra)]
devuelve :palabra
fin
tapa "reemplaza
para baraja :l
si vacio? :l [dev []]
local "e
haz "e SacaAlAzar :l
dev pp :e baraja quita :e :l
fin
tapa "baraja
para guarda.texto :texto :archivo :variable
abreescritura :archivo
ponescritura :archivo
paracada :texto [escribe ?]
ponescritura []
cierra :archivo
editafichero :archivo (frase "carga.texto entrecomillas :archivo entrecomillas :variable)
fin
```

```
para carga.texto :archivo :variable [:lineas []] [:linea []]
abrelectura :archivo
ponlectura :archivo
haz.mientras [
  haz "linea leelista
  si (no "|| = :linea) [cola "lineas :linea]
] [no "|| = :linea]
ponlectura []
cierra :archivo
haz :variable :lineas
fin
tapa "carga.texto
para Historia
guarda.texto :historia "historia.txt "historia
fin
tapa "Historia
para Marcas
haz "marca preguntabox [Pregunta] [¿Qué marca?]
haz "marca pri :marca
sisino (var? palabra "# :marca) [
  guarda.texto (valor palabra "# :marca) "marca.txt (palabra "# :marca)
\overline{1} [
   guarda.texto [] "marca.txt (palabra "# :marca)
]
fin
tapa "Marcas
haz "#? [[rápida] [suave] [divertida] [contenta] [amarilla] [verde] [fea]]
haz "historia [
[Mi gatita ? salió a pasear por la calle ? .]
[Se encontró con la vecina ? quien le dio leche ? .]
[Mi gatita quedó muy ? .]
\Box
```
## b. Teclear la palabra Historia en el área de Trabajo.

tapa "guarda.texto

c. Pedir a los alumnos teclear la palabra marcas en el área de Trabajo, y responder a la pregunta ¿Qué marca? con un signo de interrogación (?). Con esas instrucciones aparece una lista de adjetivos. Esa es la marca. La lista que aparece a continuación son los adjetivos.

4. Salir del editor nuevamente y escribir en el área de Trabajo la palabra genera. Esto producirá una historia disparatada como la siguiente:

Mi gatita verde salió a pasear por la calle fea. Se encontró con la vecina contenta quien le dio leche divertida. Mi gatita quedó muy suave.

5. Con los comandos Historia y Marcas es posible cambiar la historia y los adjetivos.

6. Utilizar Archivo --> Guardar y Salir, para guardar los cambios hechos.

7. Utilizar el comando Genera para mostrar las nuevas historias.

8. Aprovechar la inadecuación e incorrección del texto resultante para trabajar temas gramaticales, como por ejemplo concordancia, coherencia.

9. Sugerir soluciones para el problema de la falta de concordancia entre adjetivos y sustantivos. Por ejemplo: crear nuevas marcas e incluir diferentes tipos de marcas en la historia.

El mismo programa podría utilizarse para crear "Historias de verbos", "Historias de adverbios", etc.

**ACERCA DE ...** 

**CÓMO USAR EL CD** 

**MAPA DEL CD** 

LIC. CREATIVE COMMONS

CRÉDITOS